Utilizaremos esta imagen, y el resultado final que deseamos obtener es cambiar el color de las gafas de buceo....

## de amarillo a naranja

dejando el resto igual, para ello utilizaremos GIMP y haremos una corrección selectiva del color.

*camera-mask.jpg*

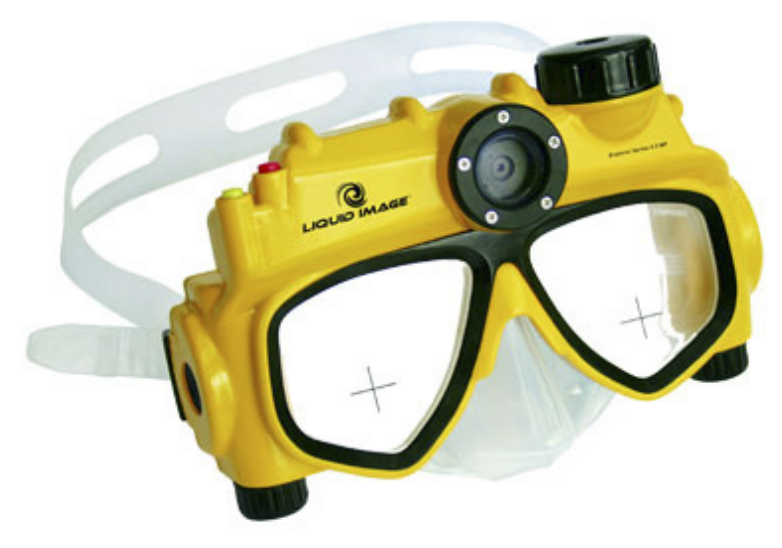

Desde el menú 'Colores' de Gimp, seleccionar 'Tono y Saturación'.

En la ventana emergente de 'Tono y Saturación' seleccionar el amarillo como color primario a modificar y luego mover el manejador de Tono hasta que el amarillo sea naranja.

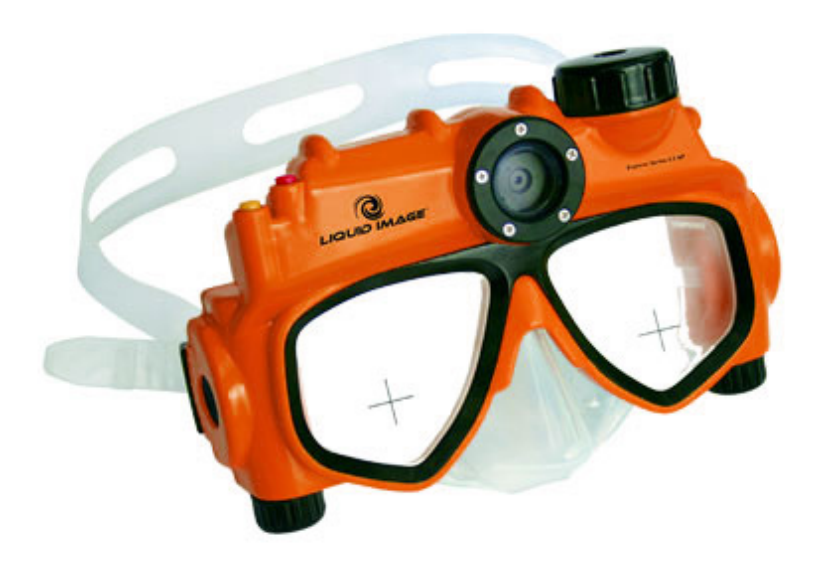

*\* En Poliformat > Recursos encontrarás la ficha correspondiente con el proceso paso a paso.*

UPV · yosedo@upv.es

UPV - yosedo@upv.es